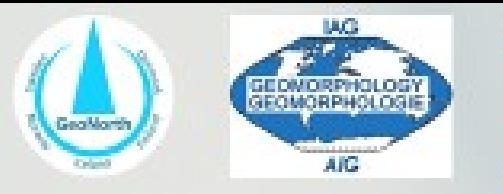

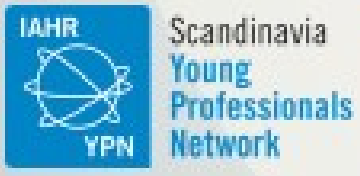

# **Build your website: tips and** tutorial for early careers

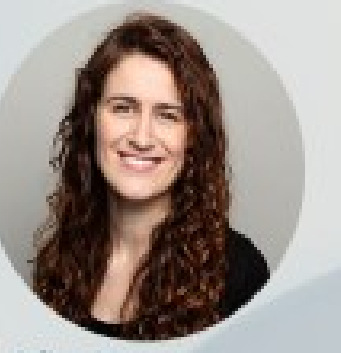

Adina Moraru PhD candidate Norwegian University of Science and Technology

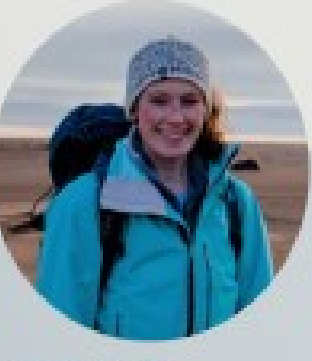

Greta Wells Postdoctoral researcher University of Iceland

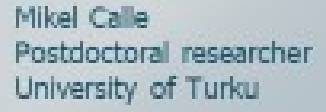

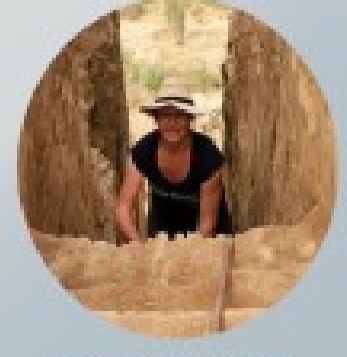

Ramona Schneider PhD candidate Uppsala University

#### Contents of the workshop

Part 1) Getting started on Wordpress.com

Part 2) Creating tabs and links between the tabs and sections

Part 3) News / Research projects (blog structure)

Part 4) CV / Publications (attaching PDFs)

# How to get started

#### How to get started

How and where to build a website?

• Code it yourself

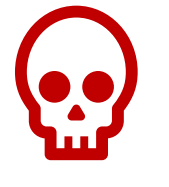

not what we are doing today!

• Use a website builder

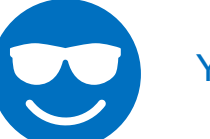

Yes, we are going to test that!

- no specialist knowledge required Advantages: o
	- basic packages often for free
	- straightforward and fast

#### Platforms to create one with blog-type options, free please

They are all forever free with branded domain names

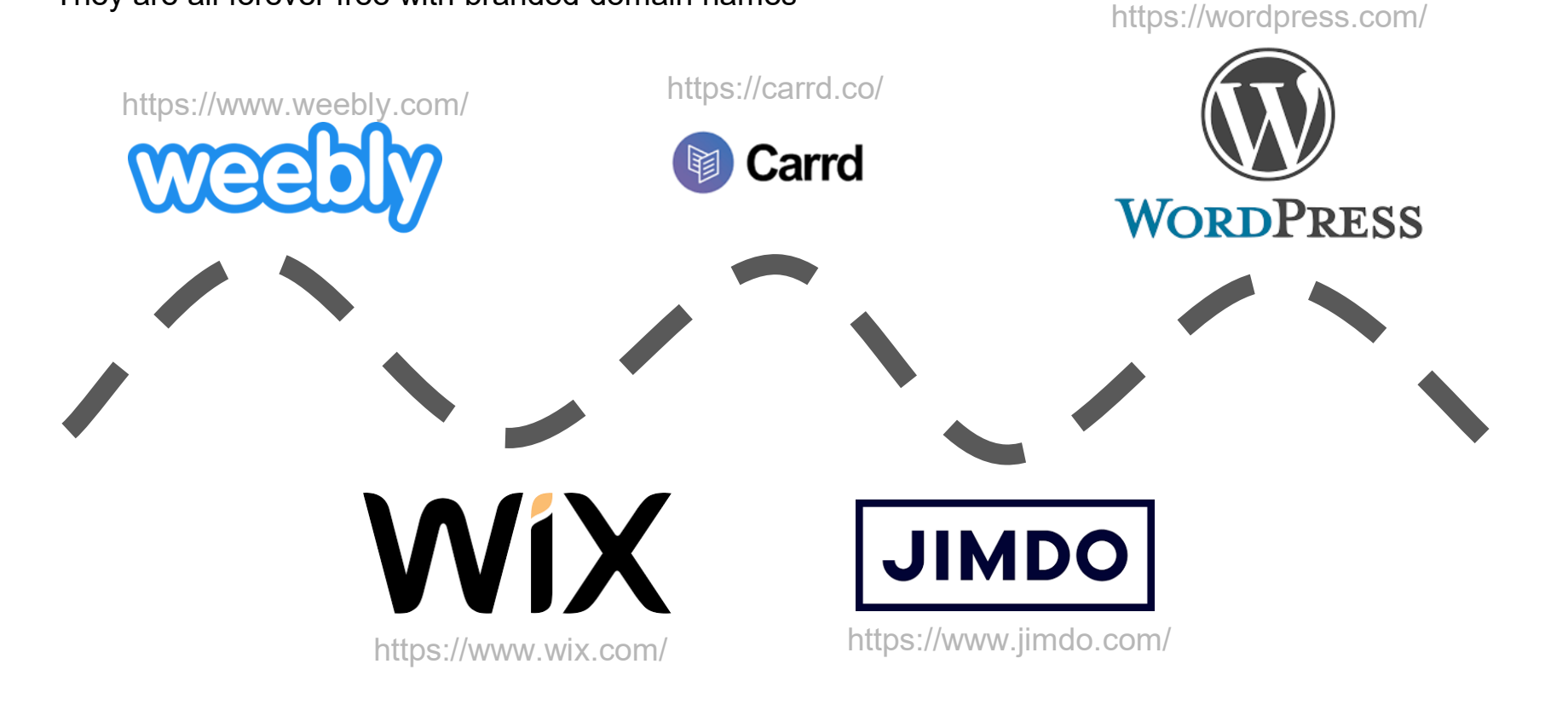

Go to wordpress.com

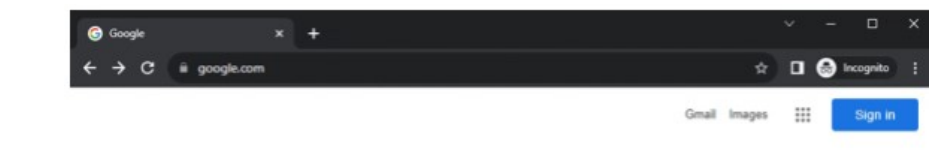

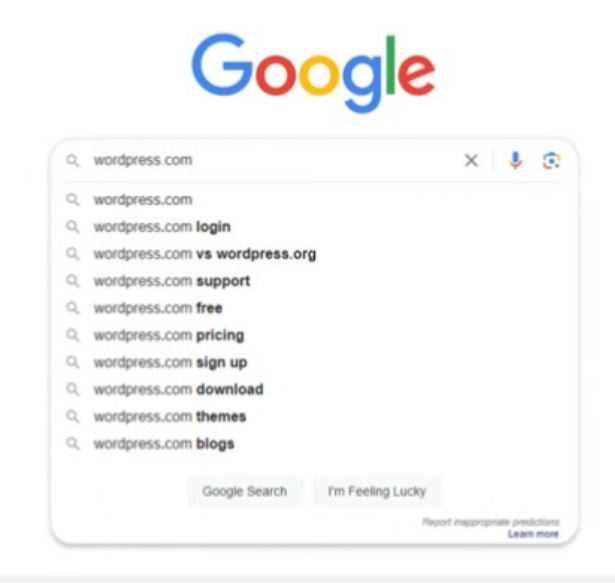

#### Spain

About Advertising Business How Search works Privacy Terms Settings

Go to wordpress.com

Press the "Get started" button

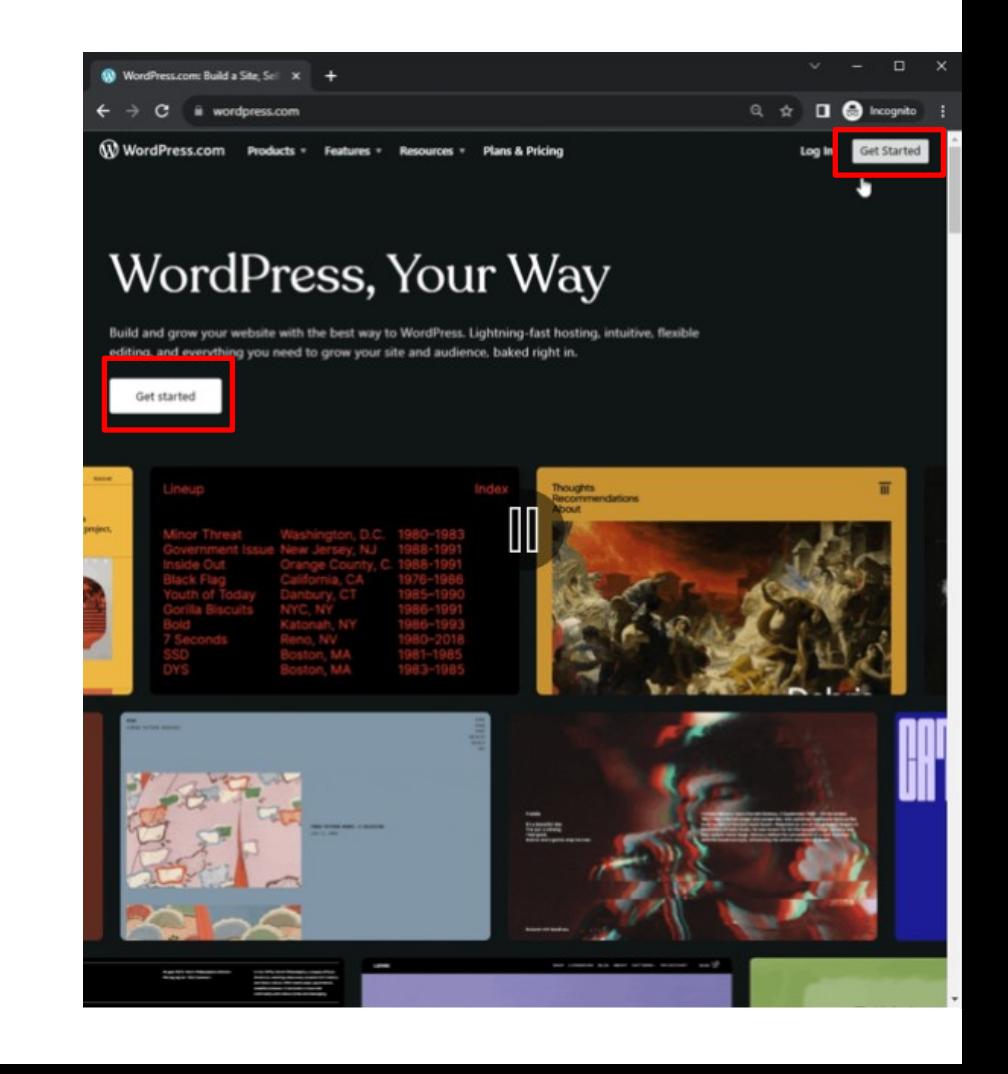

Go to wordpress.com

Press the "Get started" button

Continue with email

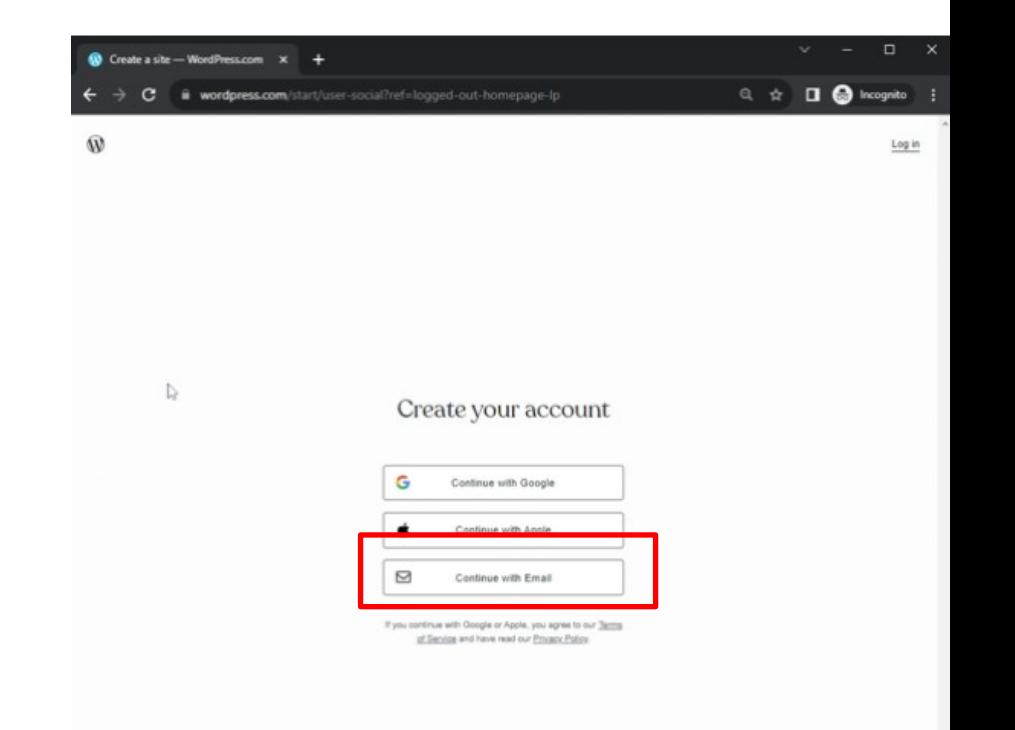

Go to wordpress.com

Press the "Get started" button

Continue with email

Write the email you want to link your site to

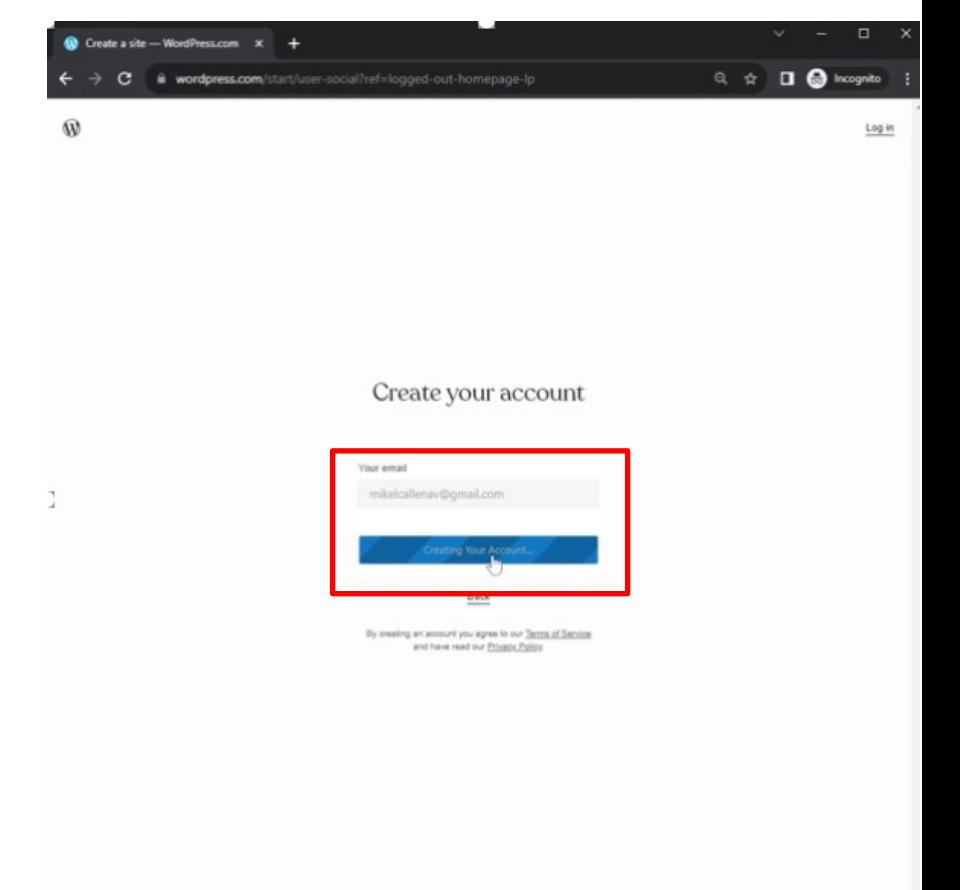

 $\mathbb{I}$ 

Go to wordpress.com

Press the "Get started" button

Continue with email

Write the email you want to link your site to

#### Step 2, select domain's name

Choose your domain

Select the free options

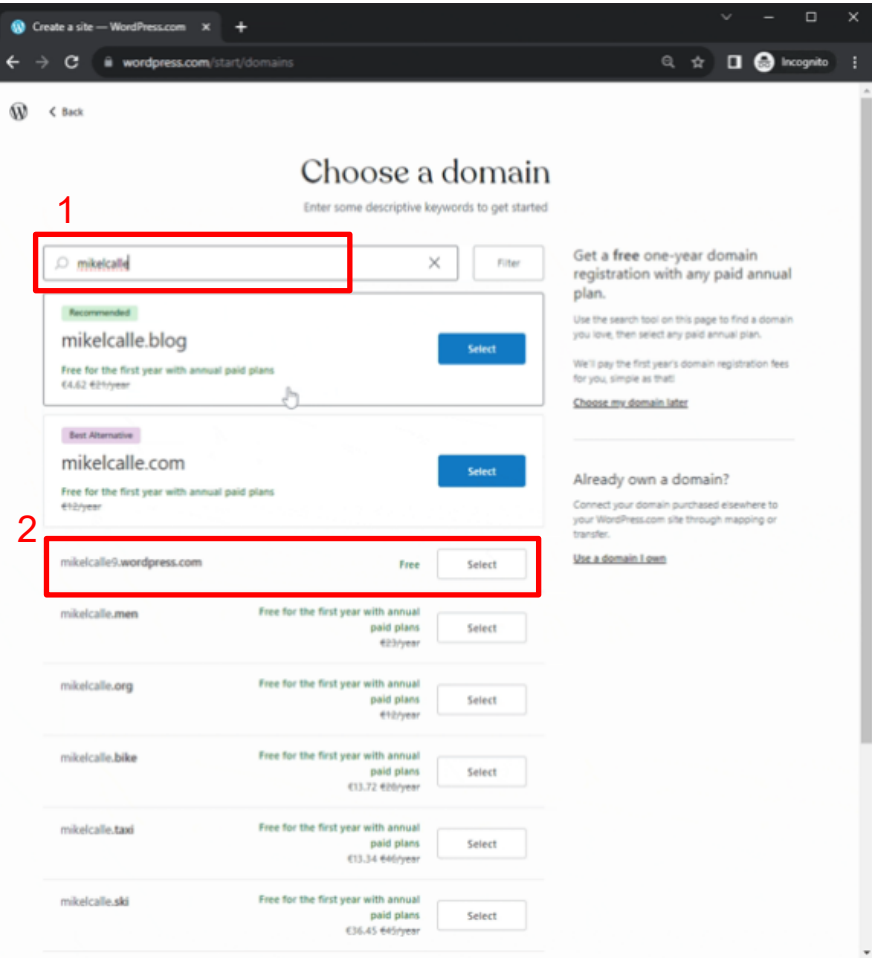

Go to wordpress.com

Press the "Get started" button

Continue with email

Write the email you want to link your site to

#### Step 2, select domain's name

Choose your domain

Select the free options

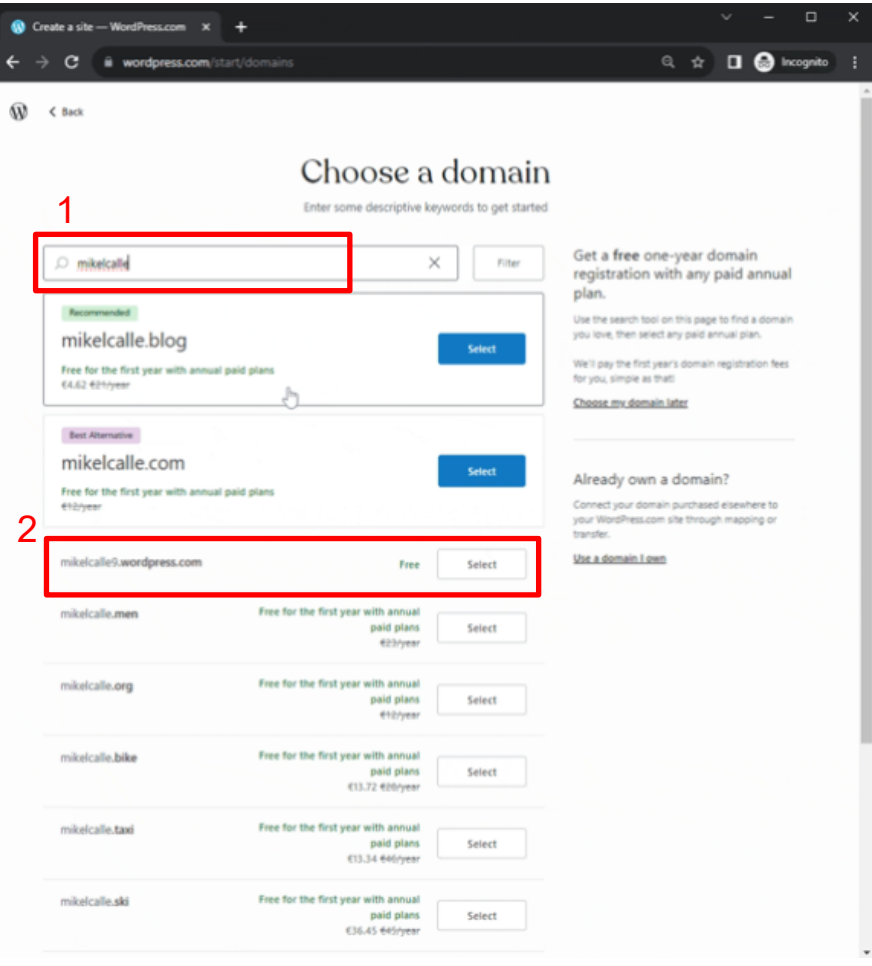

Go to wordpress.com

Press the "Get started" button

Continue with email

Write the email you want to link your site to

#### Step 2, select domain's name

Choose your domain

Select the free options

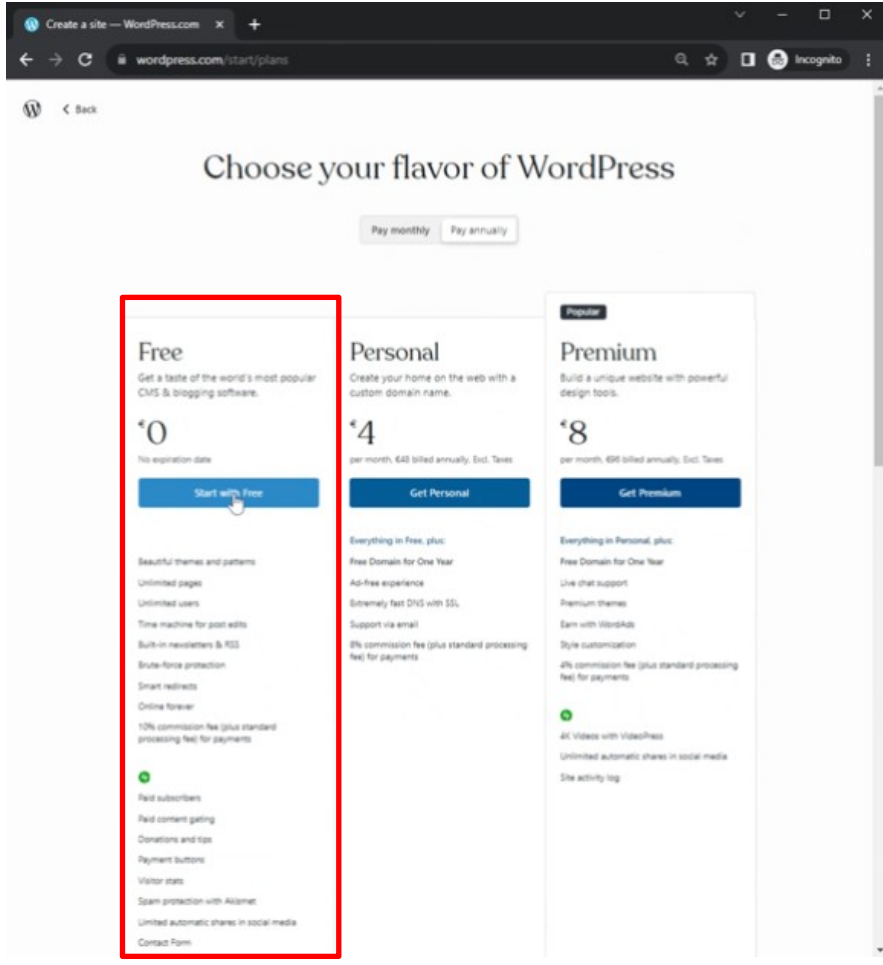

Go to wordpress.com

Press the "Get started" button

Continue with email

Write the email you want to link your site to

#### Step 2, select domain's name

Choose your domain

Select the free options

Select the purpose: write - promote

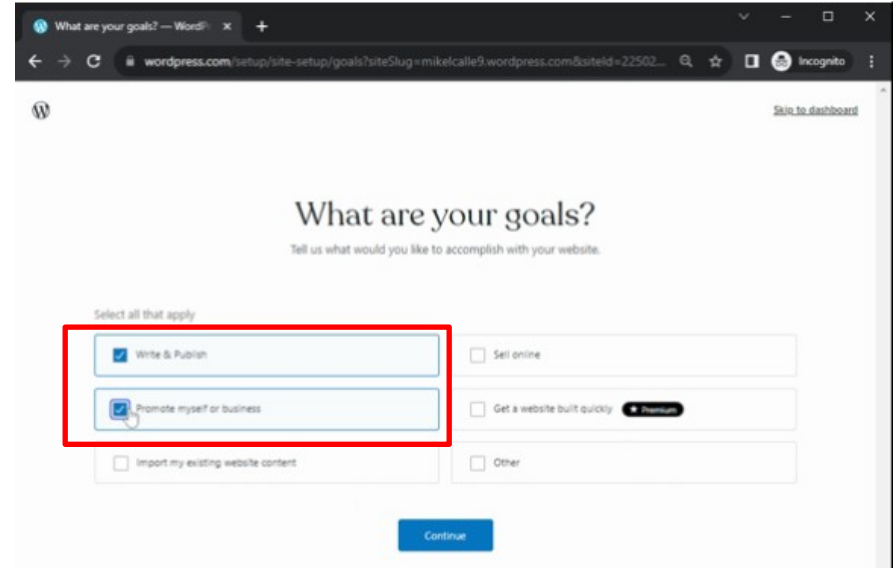

Let's think for a second a name for you

In my case I have decided to use my name

Optional: Tagline?

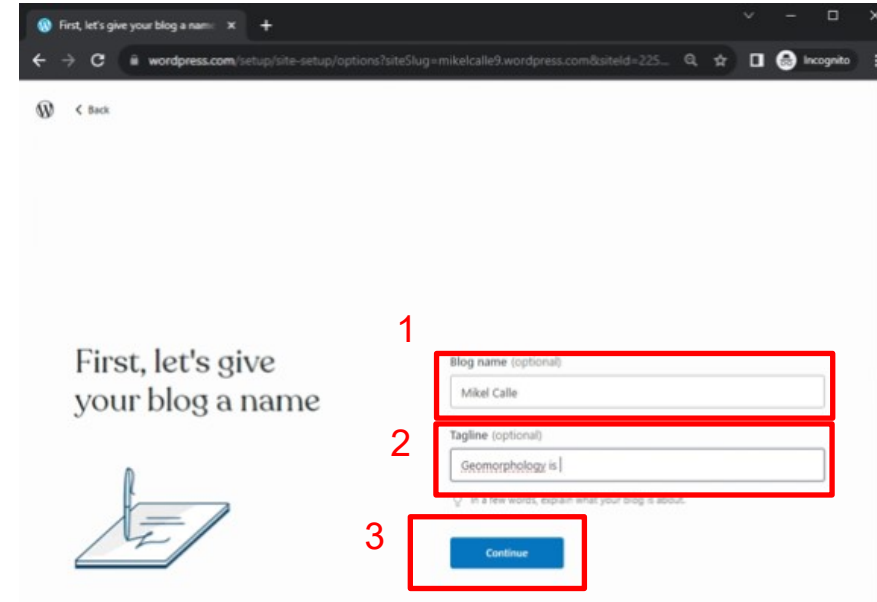

Let's think for a second a name for you

In my case I have decided to use my name

Optional: Tagline?

Choose a design

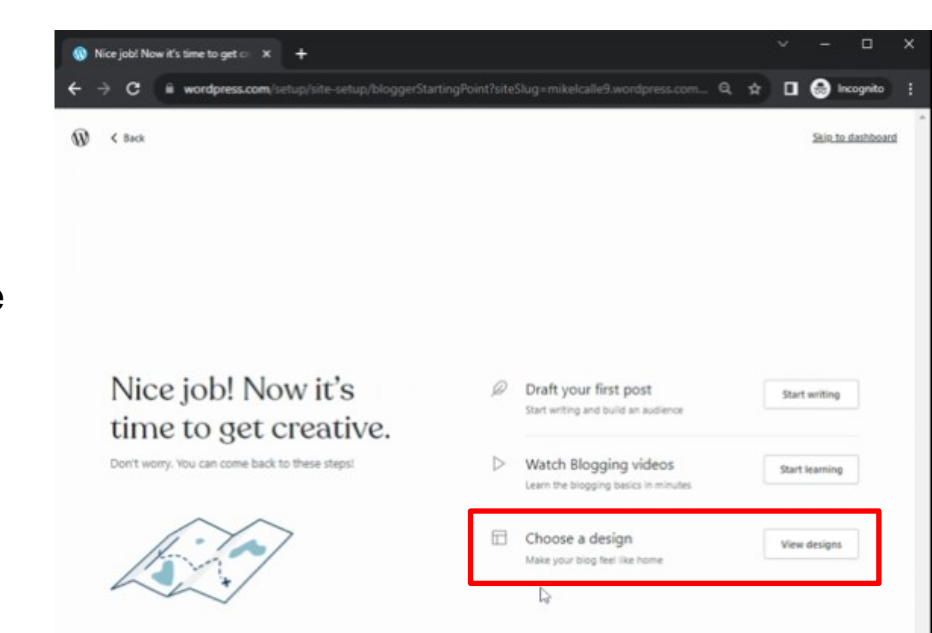

Let's think for a second a name for you

In my case I have decided to use my nan

Optional: Tagline?

Choose a design

Step 4, design selection!

Look for free Themes

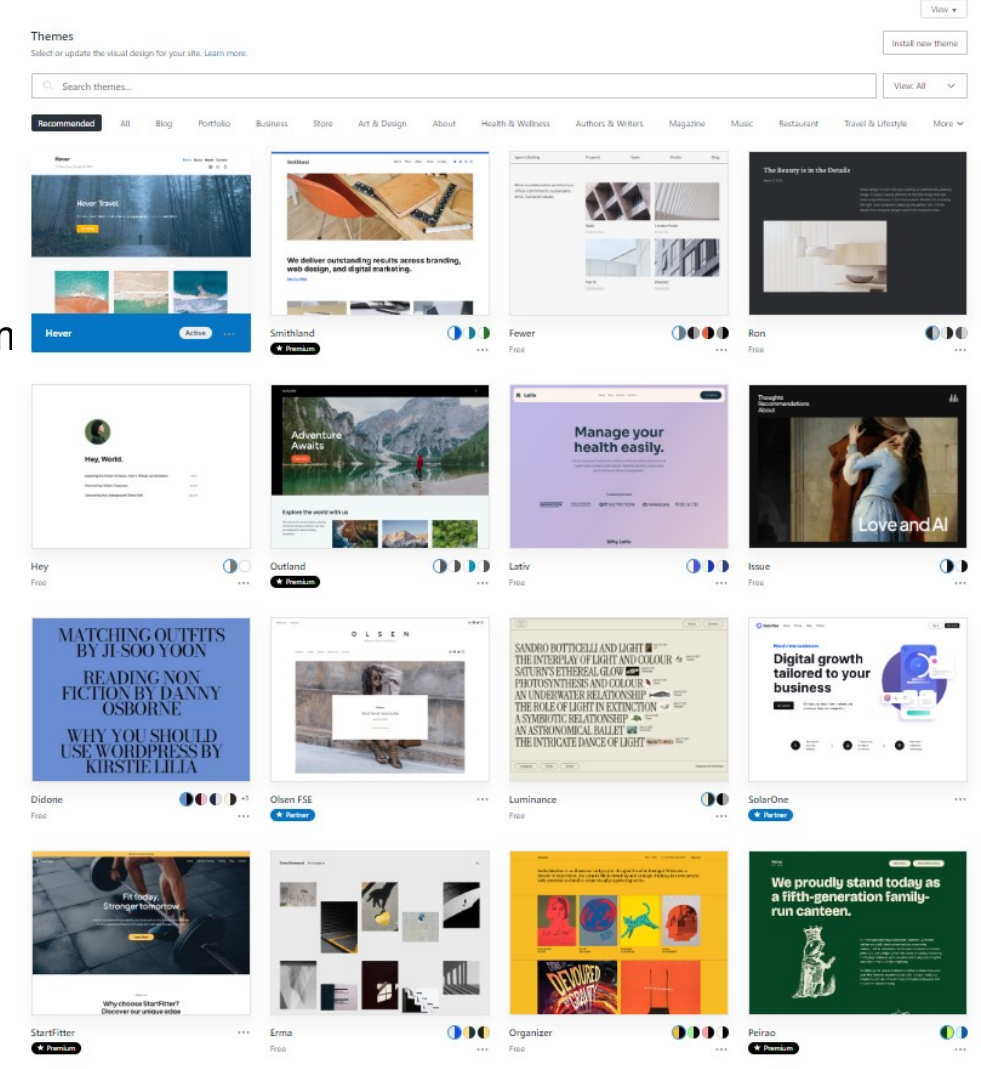

Let's think for a second a name for you

In my case I have decided to use my name

Optional: Tagline?

Choose a design

Step 4, design selection!

Look for free Themes

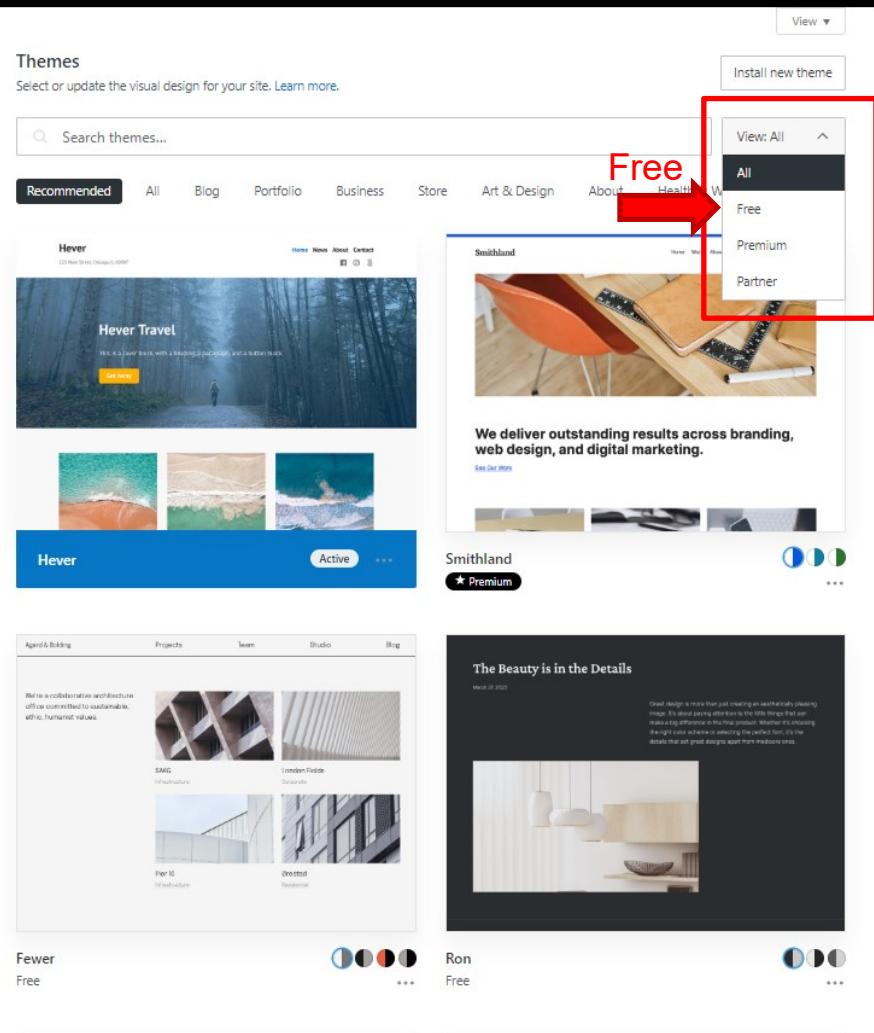

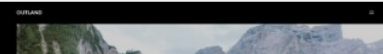

Let's think for a second a name for you

In my case I have decided to use my name

Optional: Tagline?

Choose a design

Step 4, design selection!

Look for free Themes

I selected "Hever" for this tutorial

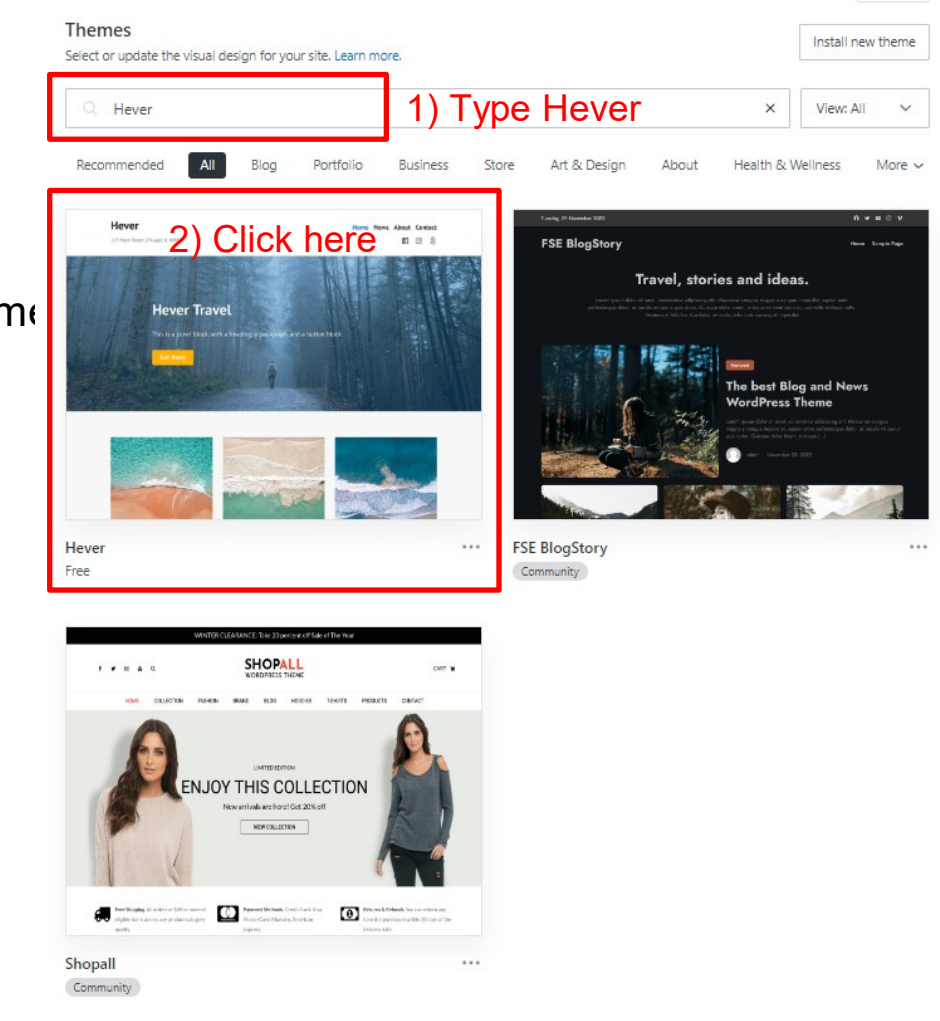

View  $\mathbf{v}$ 

Let's think for a second a name for you

In my case I have decided to use my nam definitive and criaty businesses.

Optional: Tagline?

Choose a design

#### Step 4, design selection!

Look for free Themes

I selected "Hever" for this tutorial

Activate it to get your new web!

#### W My Sites E Reader

 $\leftarrow$  Rack to themas

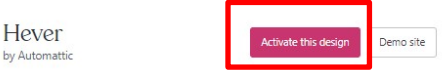

Hever's bold featured Images and bright, cheerful colors are ready to get to work for your business.

We also love it for weddings! Couples love its vibrancy and personality. As a WordPress wedding theme, Hever can be personalized with engagement photos and more, and adding pages for important information like menu options, accommodations, quest lists, and wishlist is intuitive and user-friendly.

Plus, it's a responsive theme that displays your site perfectly on all desktop and mobile devices. Whether you're a creative freelancer launching a career, a small business with a colorful brand, or a bride-to-be. Hever can do the job!

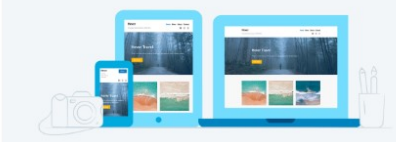

It's our business to help you succeed online

We know starting from scratch can be daunting, so we included clear, step-bystep instructions and video tutorials to help you build an attractive website. If you'd like to skip right to a specific section, click on the relevant link:

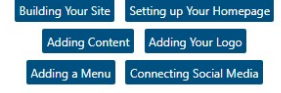

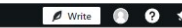

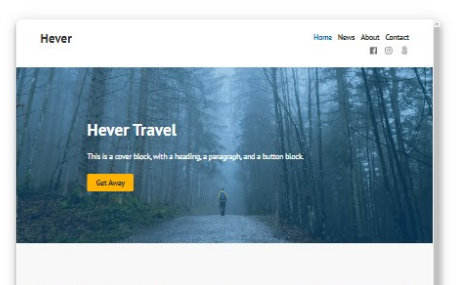

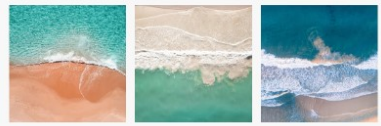

Explore Discover Experience

This is a group of blocks in columns. This is a group of blocks in columns. Column layouts can be adapted to fit Column layouts can be adapted to fit different needs different needs

This is a group of blocks in columns Column lays its can be adapted to fit different needs

Not all those who wander are lost. L R. R. TOUGEN

Add or remove columns and adjust thair dimantiner This column contains two naranzani blocks. The adjacent column contains a pullquote block

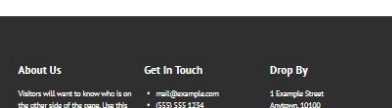

Let's think for a second a name for you

In my case I have decided to use my nam differative and craftly businesses.

Optional: Tagline?

Choose a design

Step 4, design selection!

Look for free Themes

I selected "Hever" for this tutorial

Activate it to get your new web!\*

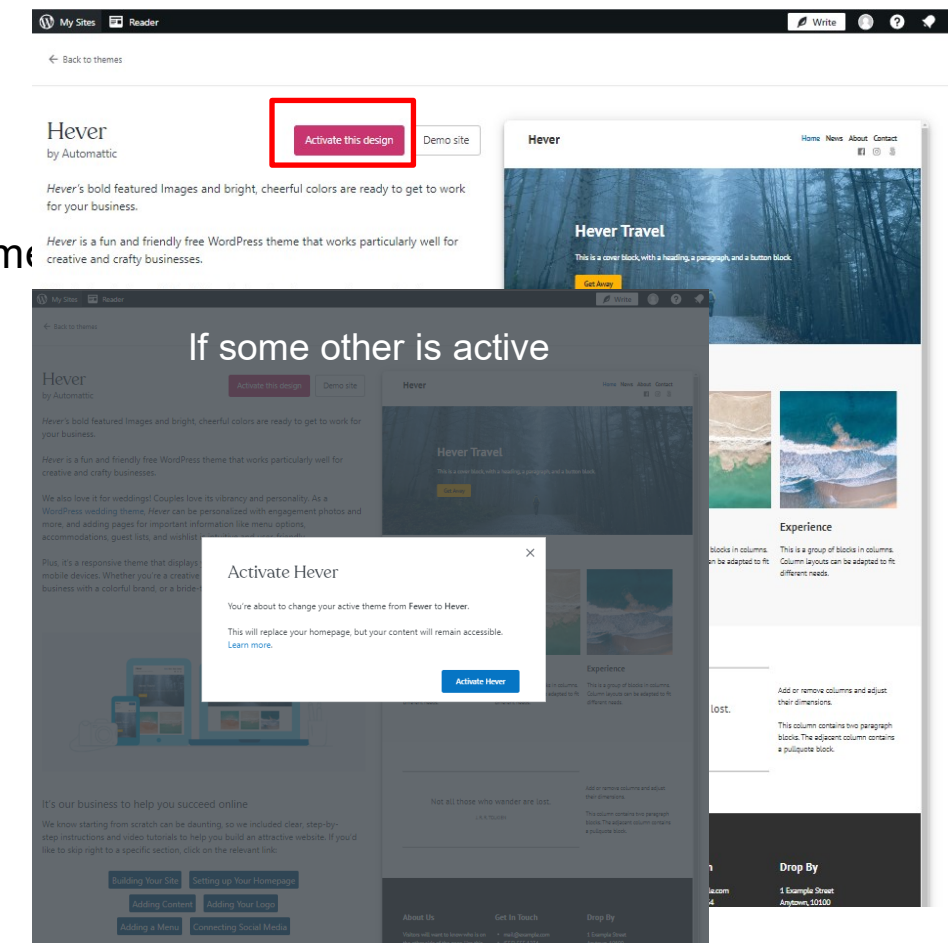

Let's think for a second a name for you

In my case I have decided to use my name

Optional: Tagline?

Choose a design

Step 4, design selection!

Look for free Themes

I selected "Hever" for this tutorial

Activate it to get your new web!\*

 $\mathbf{a}$ 

#### Congrats on your new theme!

Your new theme is a reflection of your unique style and personality and we're thrilled to see it come to life

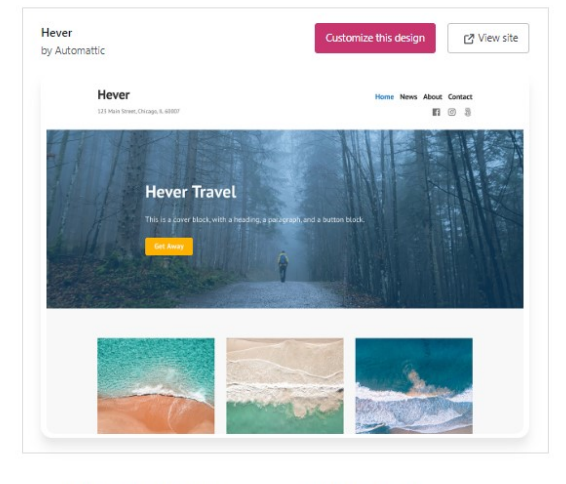

Need help setting up your theme? Check out our support documentation for step-by-step instructions and expert quidance on your theme set up.

Your go-to theme resource

Take a look at our comprehensive support documentation and learn more about themes

Get set up support

Learn more about themes

Select Customize

Change the colors

 $\mathbf{\widehat{W}}$ < Back to the dashboard Need extra help? Visit Help Center

#### Congrats on your new theme!

Your new theme is a reflection of your unique style and personality, and we're thrilled to see it come to life.

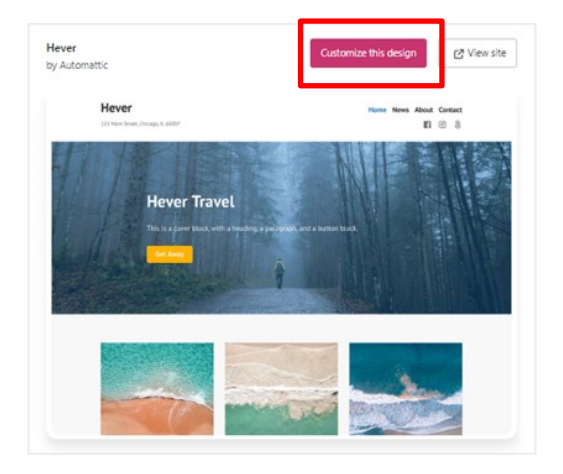

#### Need help setting up your theme?

Check out our support documentation for step-by-step instructions and expert guidance on your theme set up.

Your go-to theme resource

Take a look at our comprehensive support documentation and learn more about themes.

Get set up support

Learn more about themes

Select Customize

Change the colors

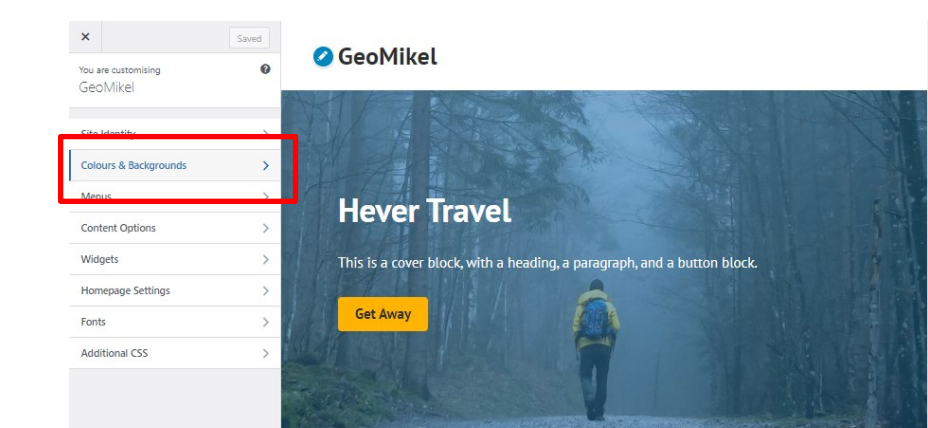

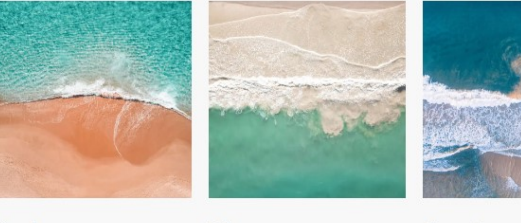

#### **Explore**

**Discover** 

**Experience** 

This is a group of blocks in columns. Column layouts can be adapted to fit different needs.

This is a group of blocks in columns. Column layouts can be adapted to fit different needs.

This is a group of blocks in columns. Column layouts can be adapted to fit different needs.

Hide Controls 900

Select Customize

Change the colors

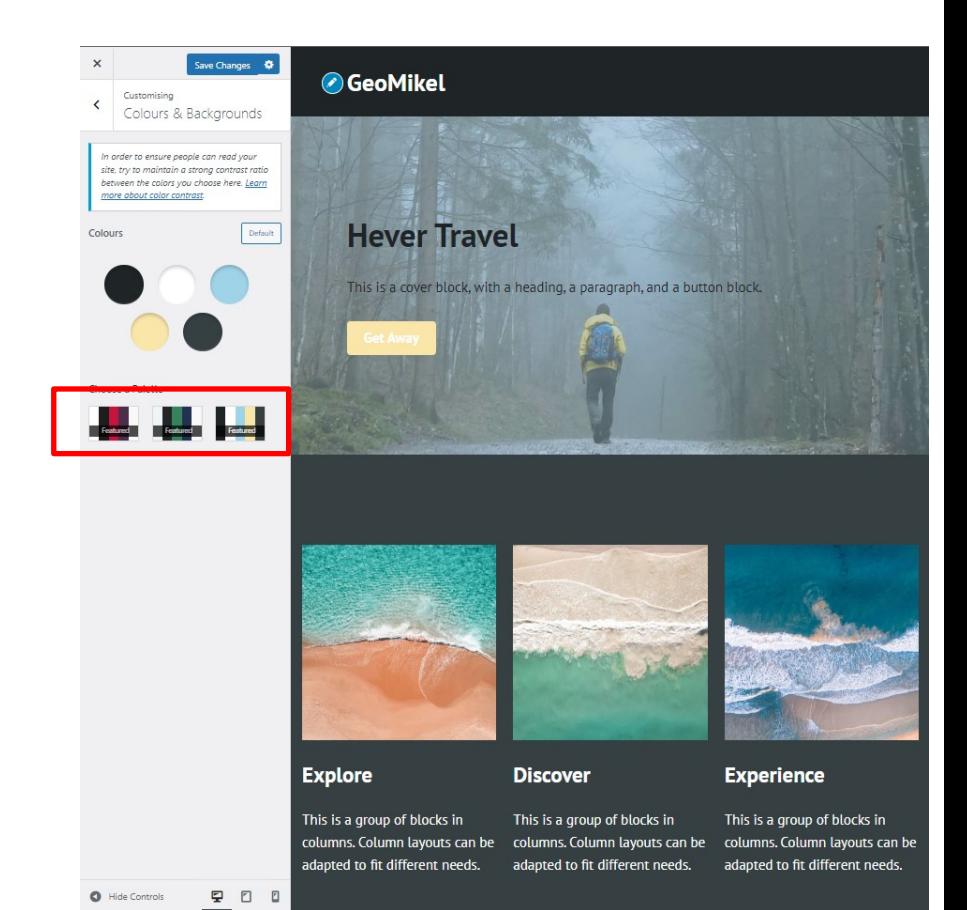

Select Customize

Change the colors

**Other options -> Menus with Ramona**

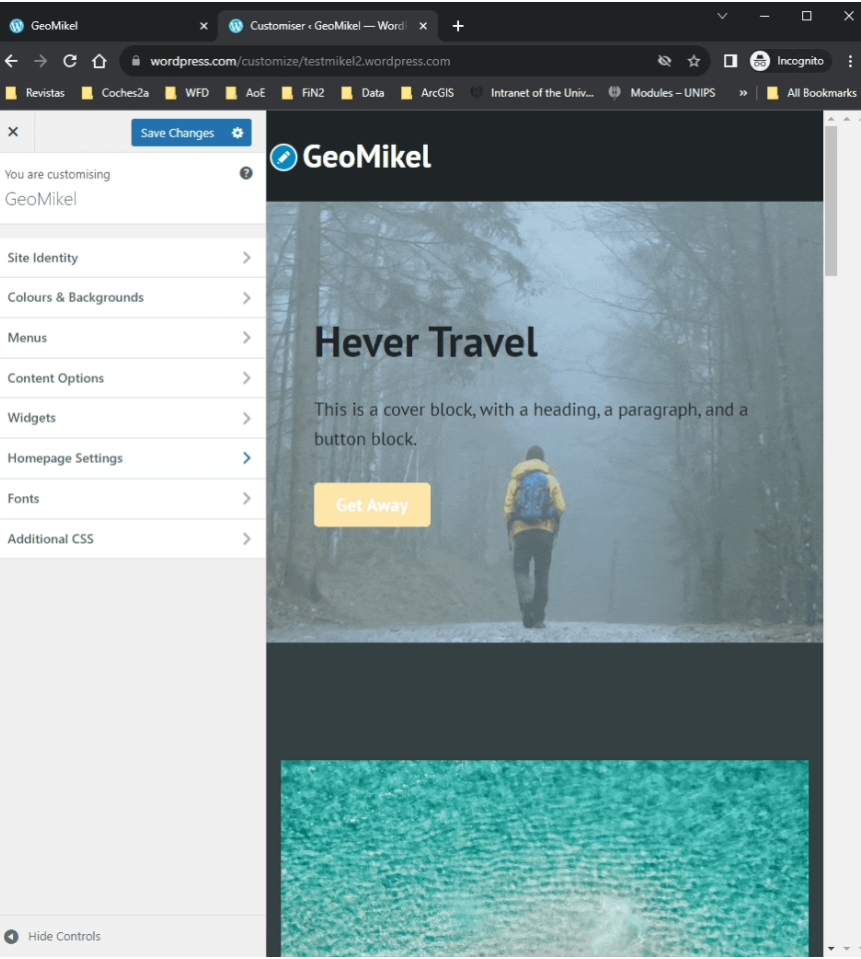

Select Customize

Change the colors

Other options -> Menus with Ramona

Homepage Settings as default

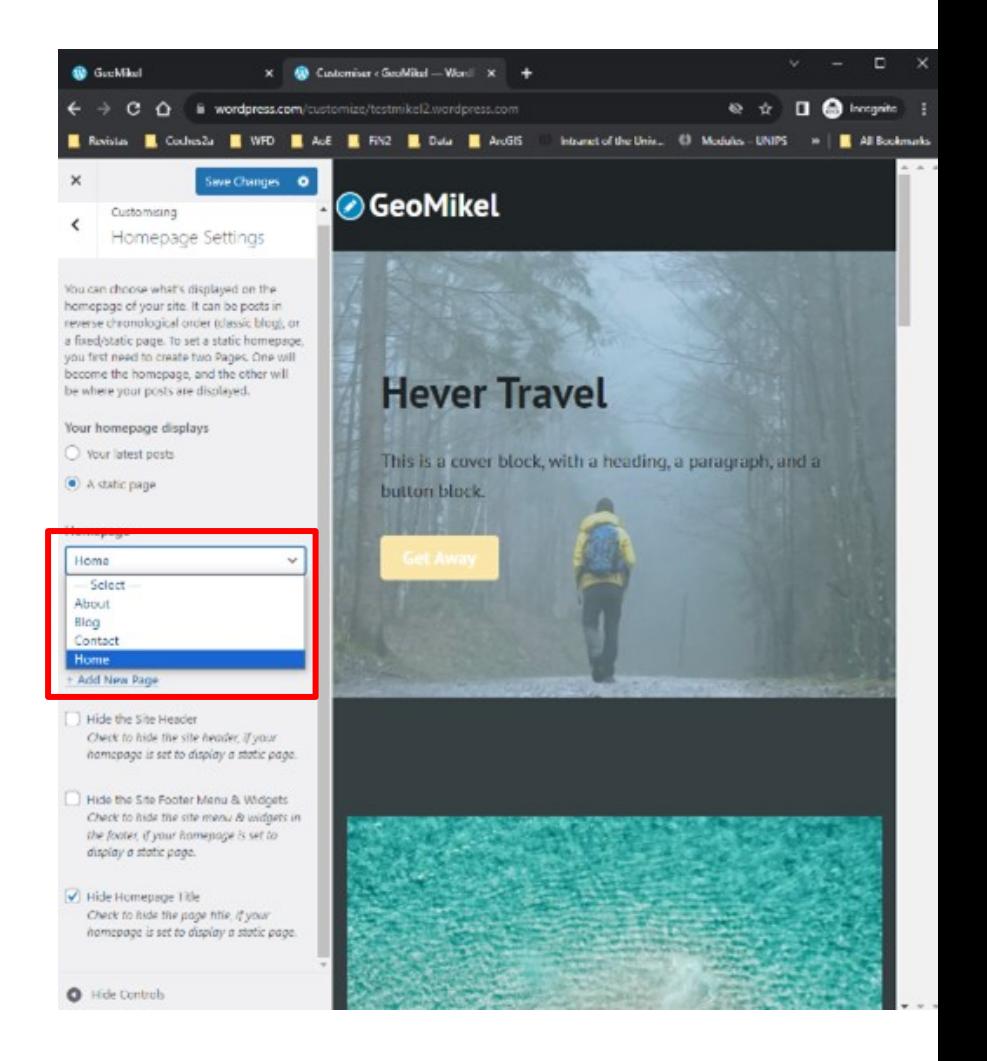

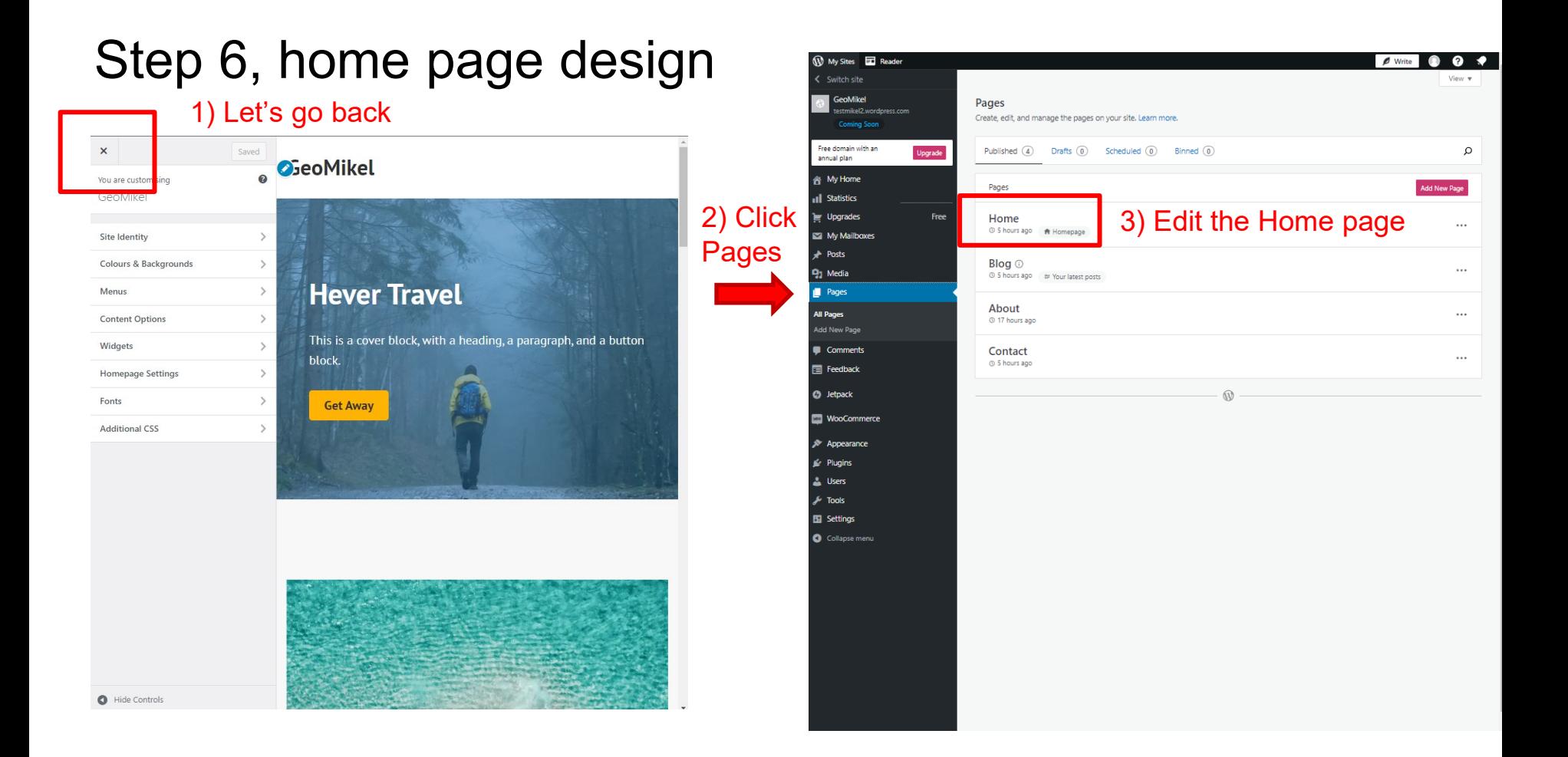

Side panels

Left: page items

Right: properties of selected element

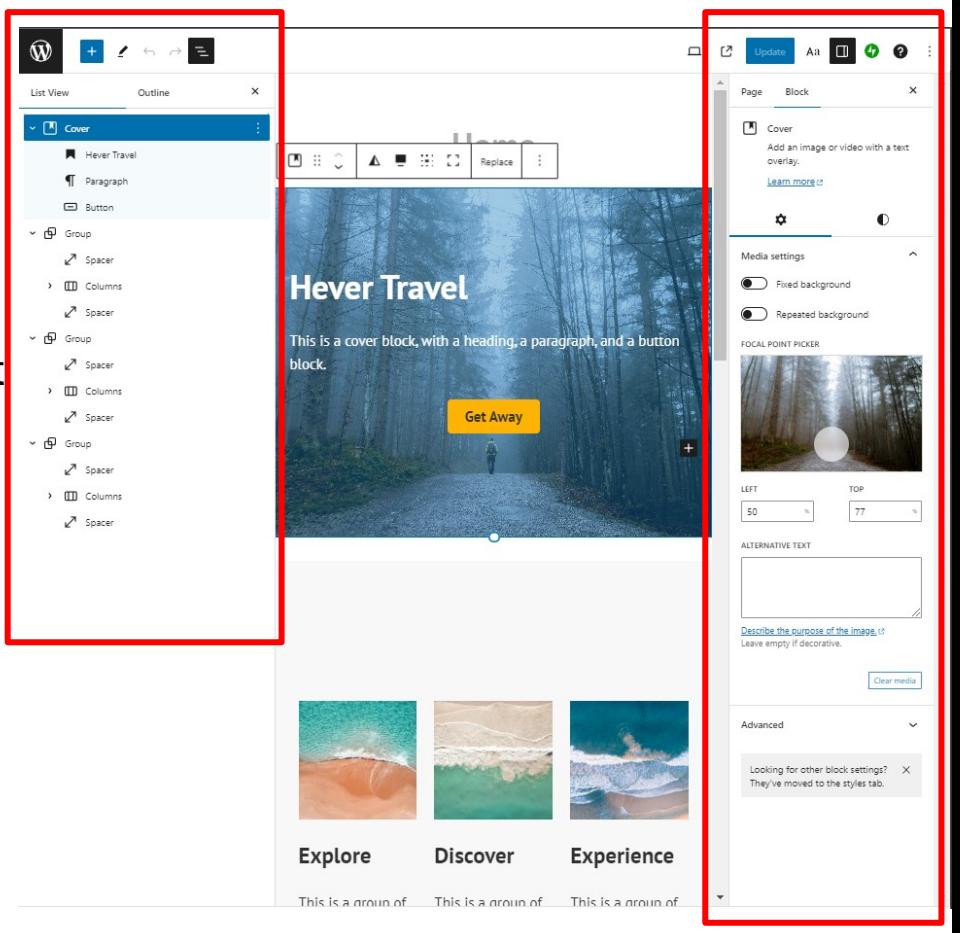

Side panels

Left: page items

Right: properties of selected element set

Delete elements

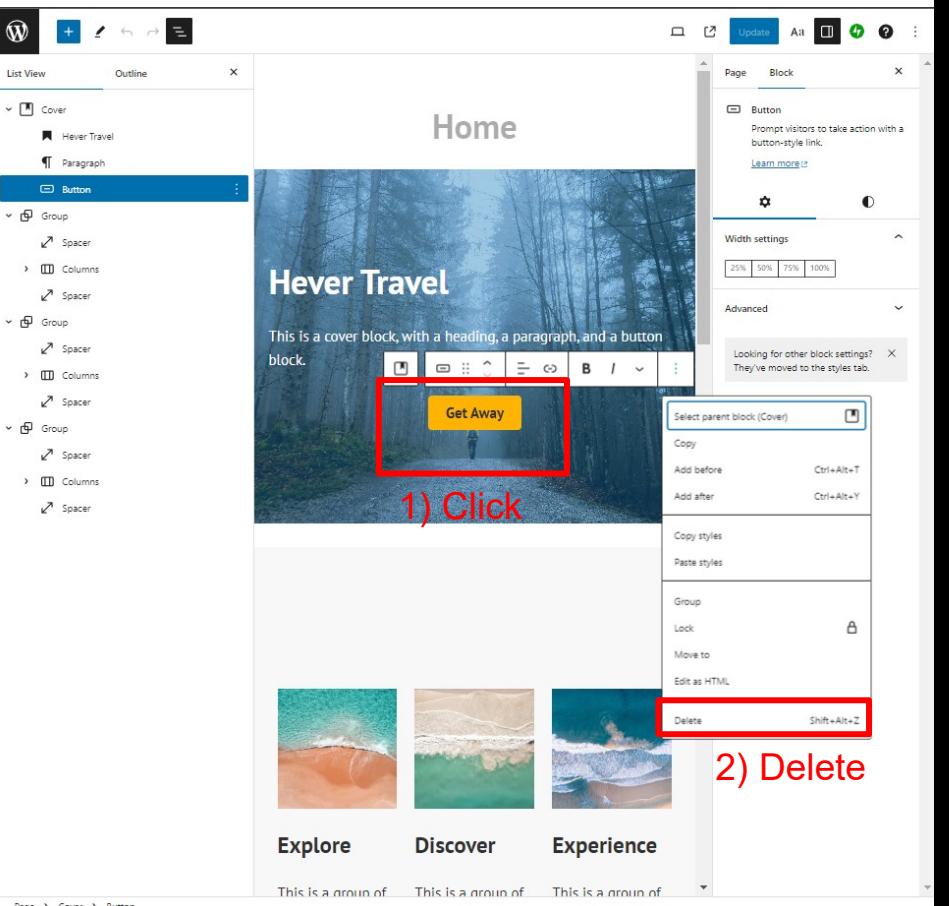

Side panels

Left: page items

Right: properties of selected element

Delete elements

Change a picture

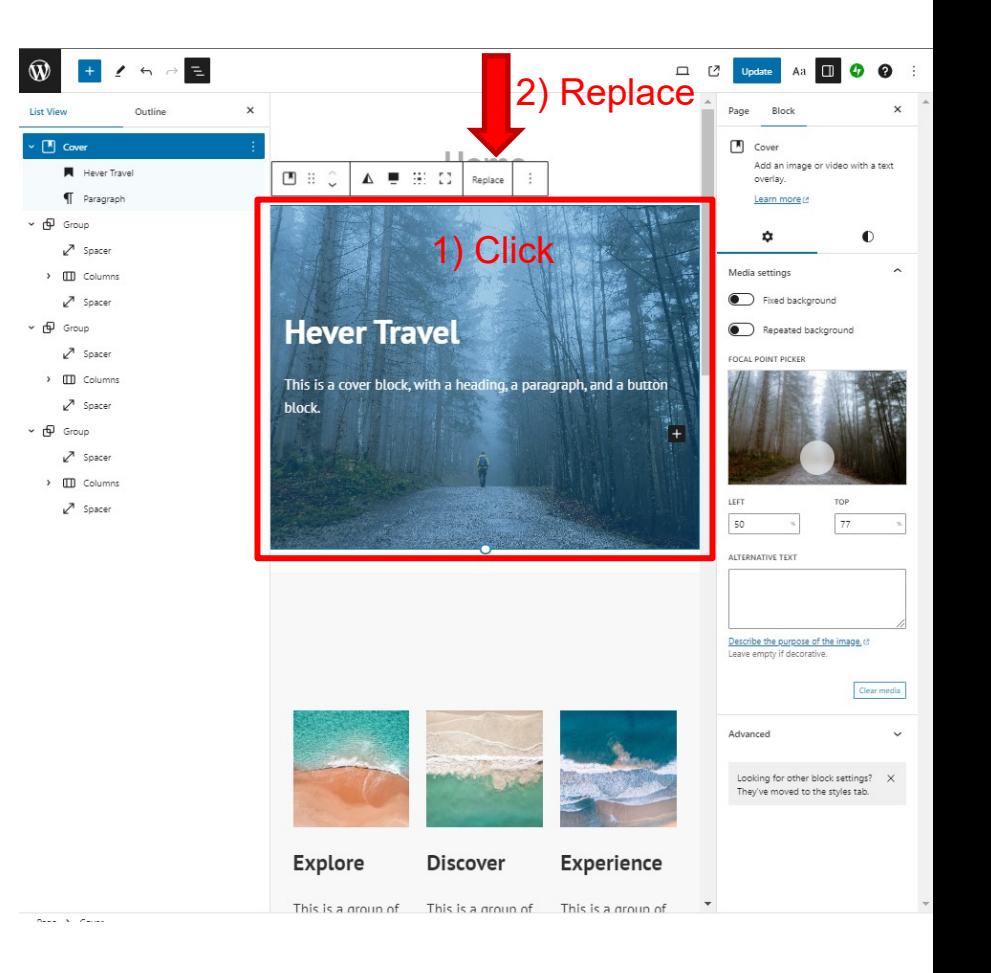

Side panels

Left: page items

Right: properties of selected element

Delete elements

Change a picture

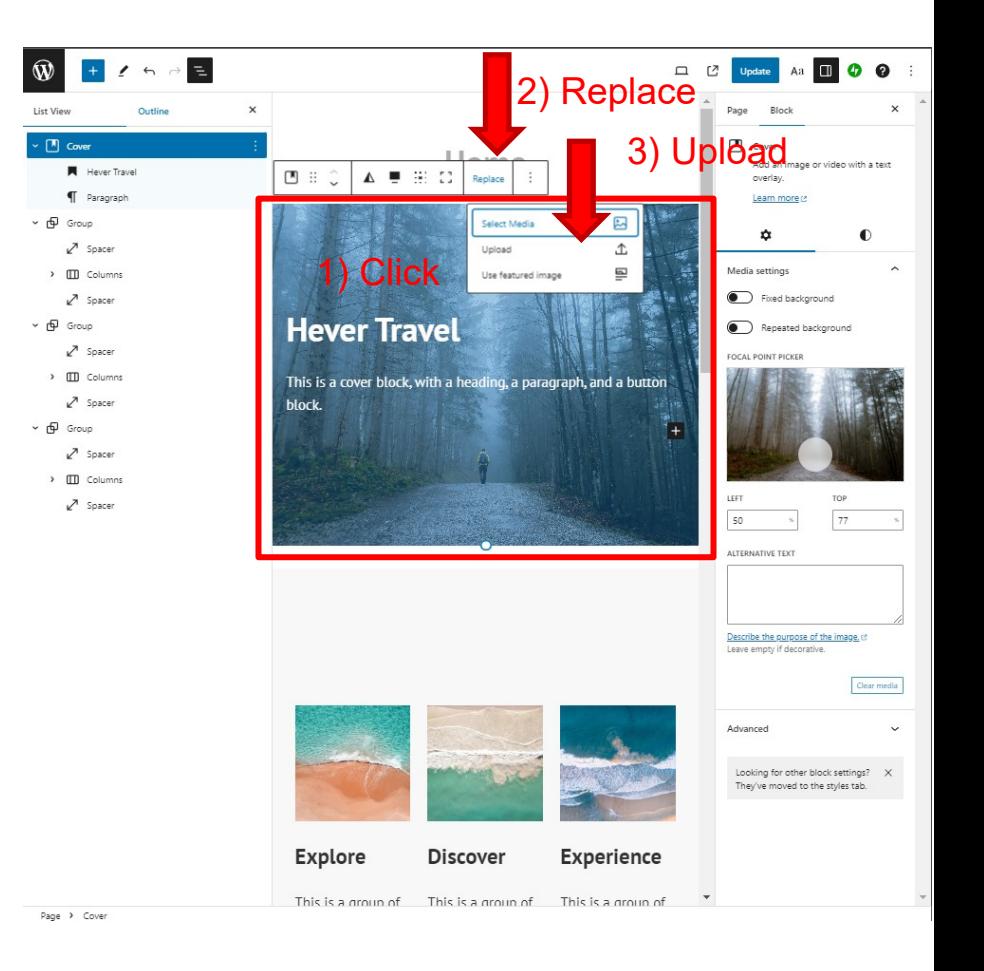

Side panels

Left: page items

Right: properties of selected element

Delete elements

Change a picture

**You are ready to practice by your own and modify your home page for the next 5 minutes!!!** 

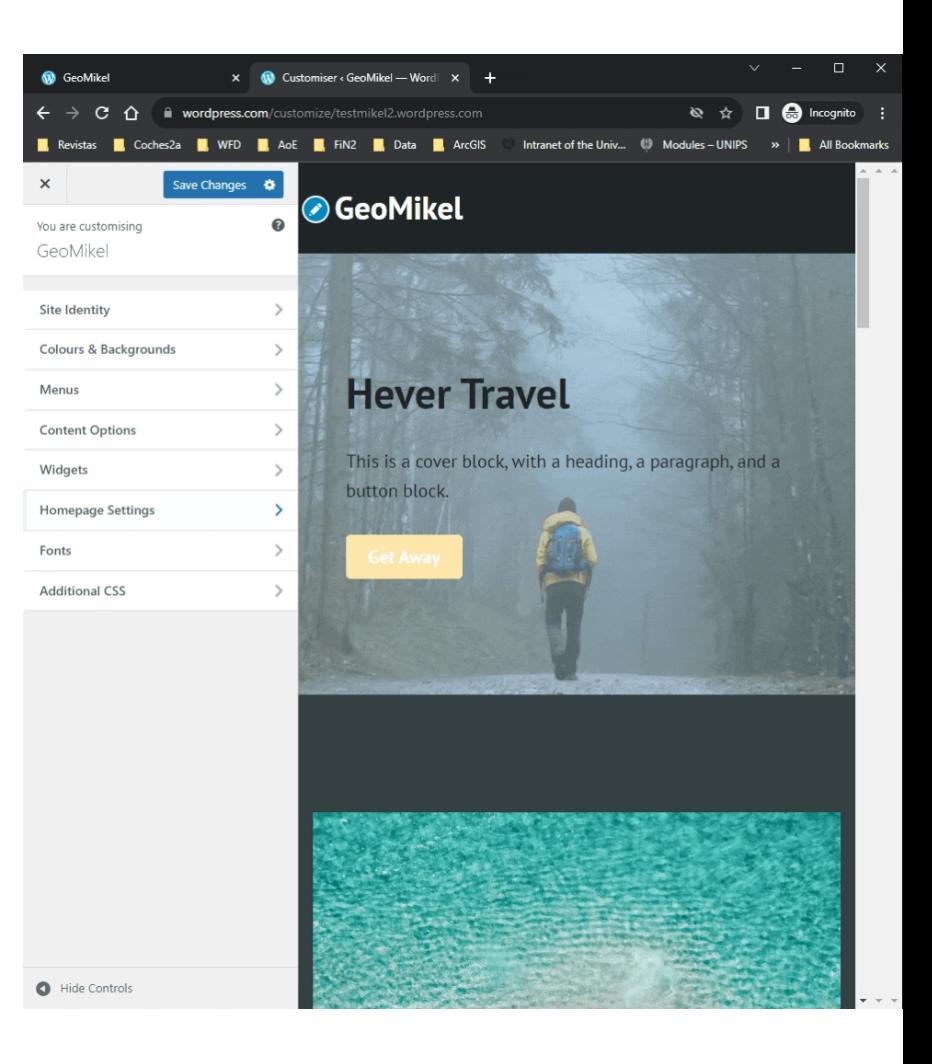

#### Pomodoro **Short Break Long Break**

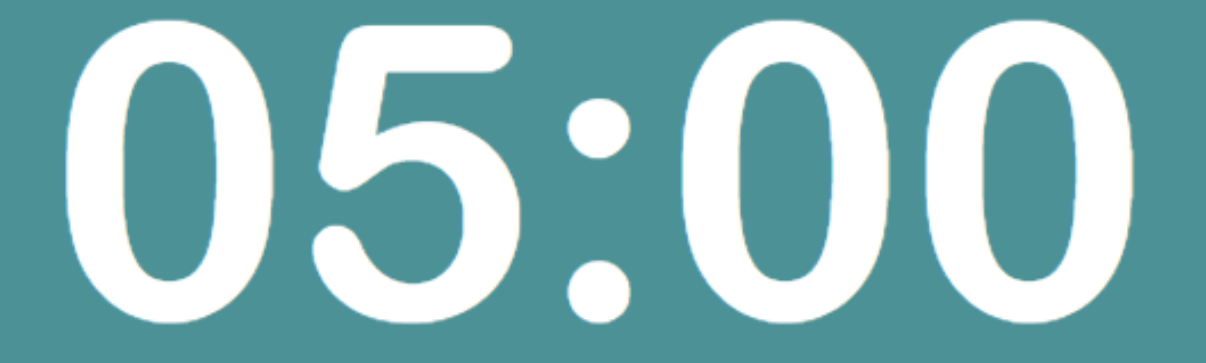

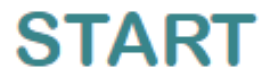